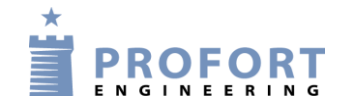

# **Vejledning**

## **Installation og programmering af Profort GSM enheder**

## **for tank overløb + gensidig GSM kontrol**

#### <span id="page-0-0"></span>**Funktionsbeskrivelse:**

- Et vandværk er tilknyttet en eller flere fjenere liggende vandboringer. Boringerne indføder vand til det centrale vandreservoir og styres fra den centrale automatik.

Svømmekontakten på vandværkets vandreservoir stopper samtlige tilsluttede pumper i tilknyttede boringer. Dette hindrer utilsigtet overløb hvis pumpe-anlægget ved et uheld ikke rettidig er tilbagestillet fra f.eks. MANUEL til AUTO på vandværkets kontroltale.

- Som en ekstra sikkerhedsmoment er alle Profort GSM enheder koblet op parvis til gensidig at overvågen hinanden og give alarm til servicepersonel, hvis der opstår uregelmæssigheder.

I eksemplet udføres testen for hver 3. time.

### <span id="page-0-1"></span>**Principdiagram – Start/stopsignaler signaler fra svømmekontakt**

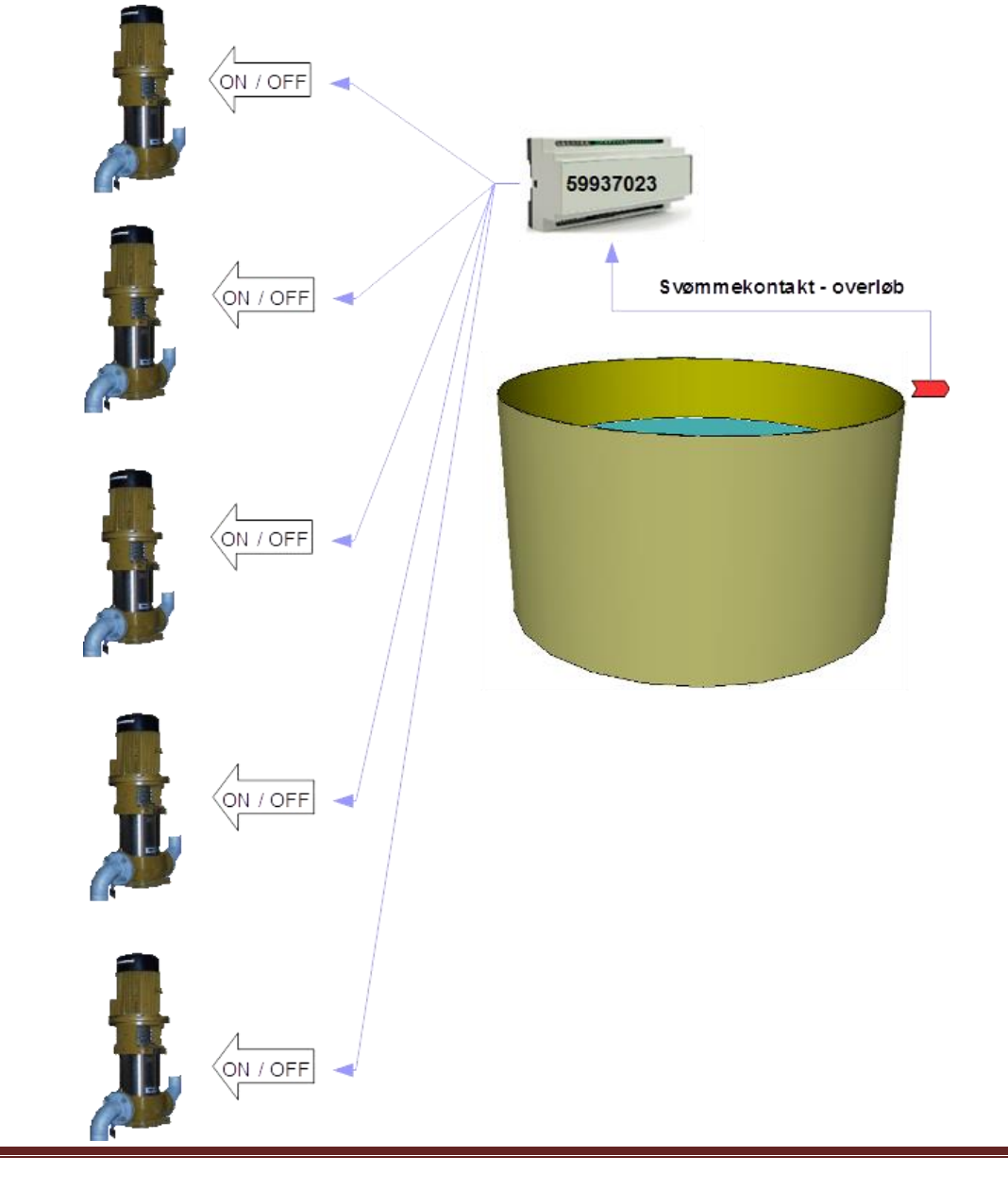

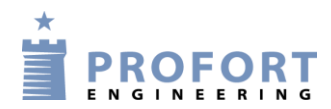

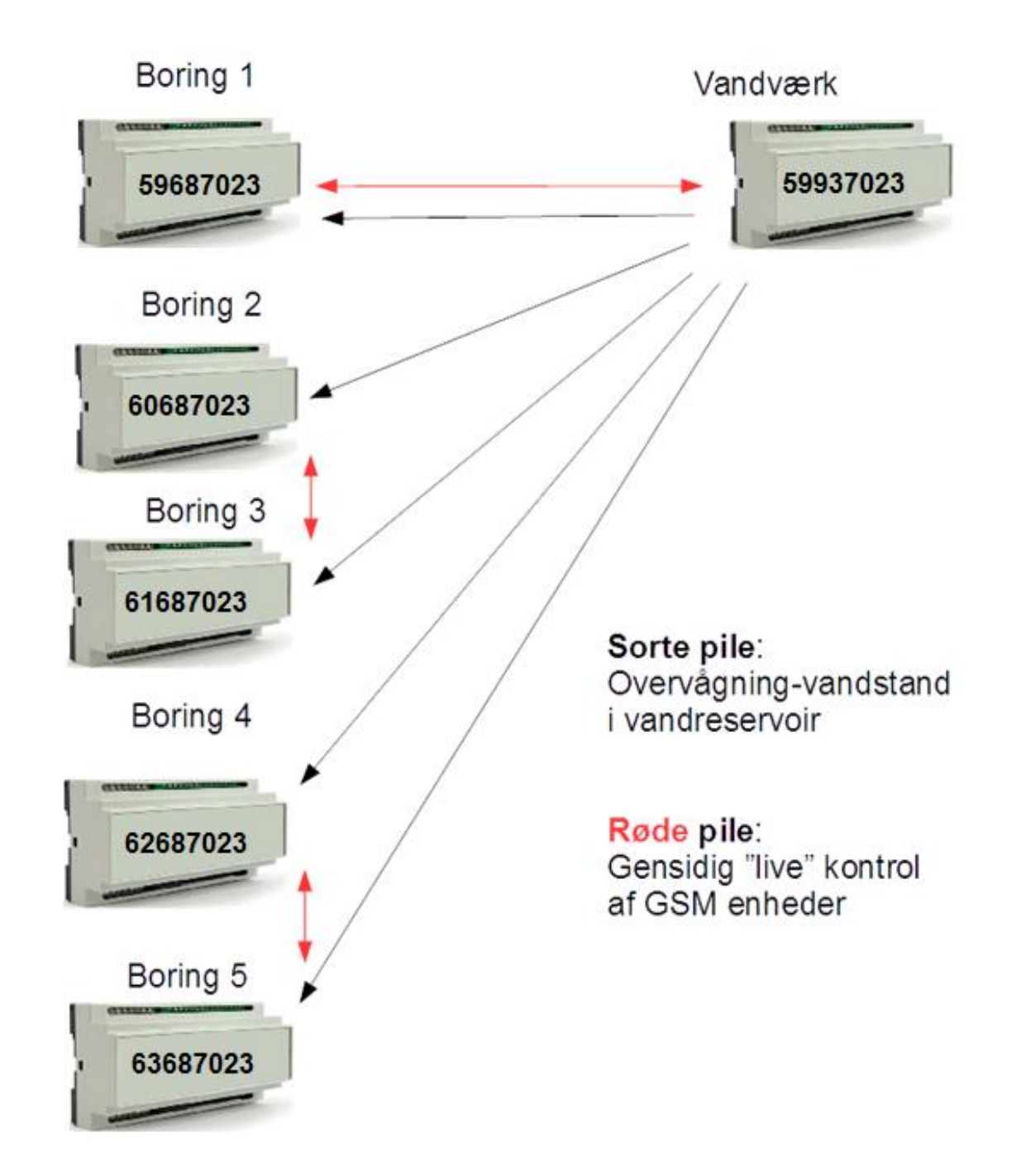

### <span id="page-1-0"></span>**Principdiagram – Kontrol af GSM kommunikation, Profort enheder indbyrdes**

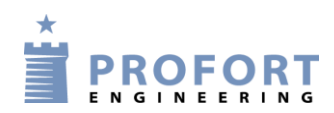

# **Indhold**

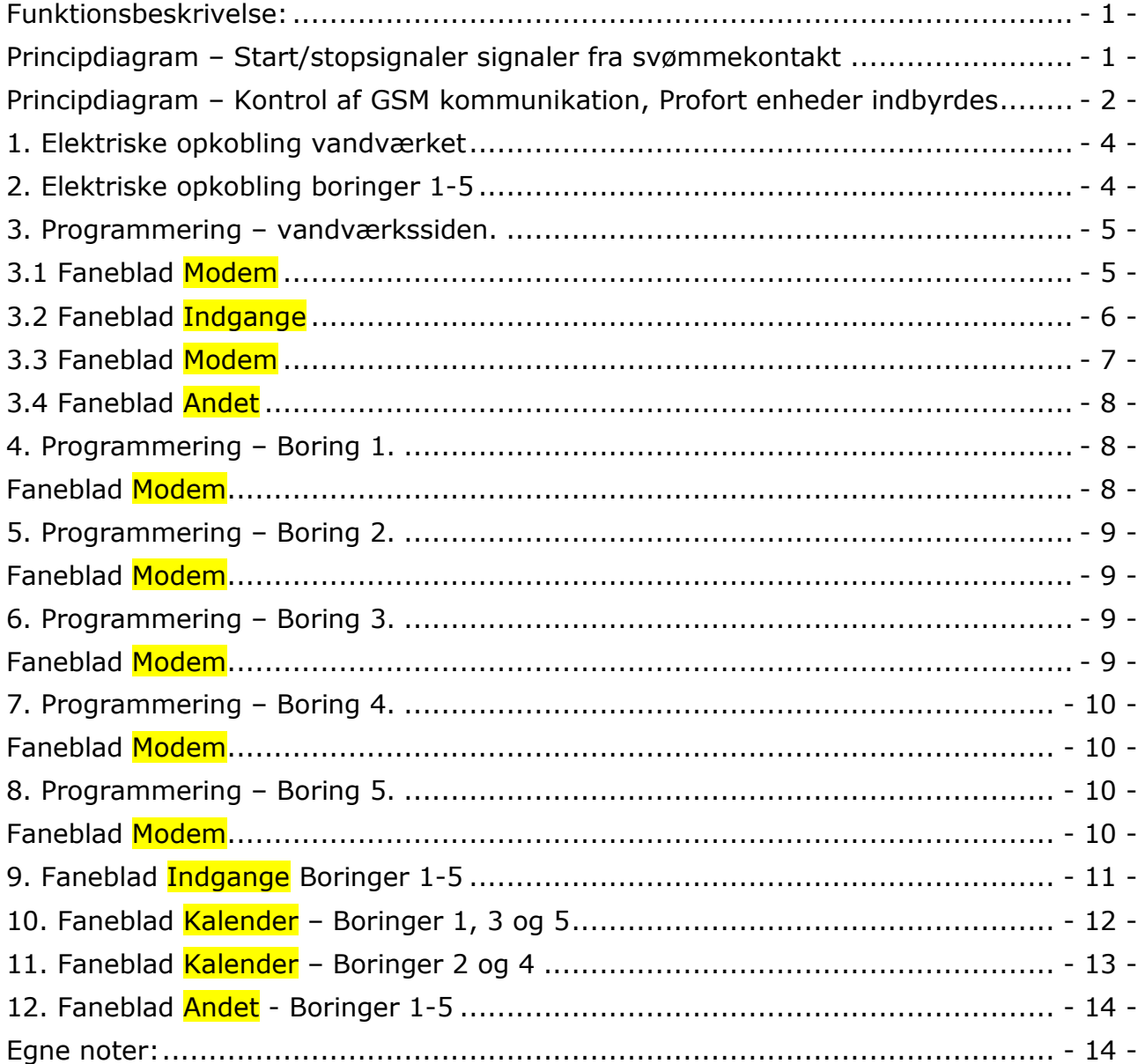

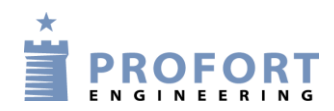

### <span id="page-3-0"></span>**1. Elektriske opkobling vandværket**

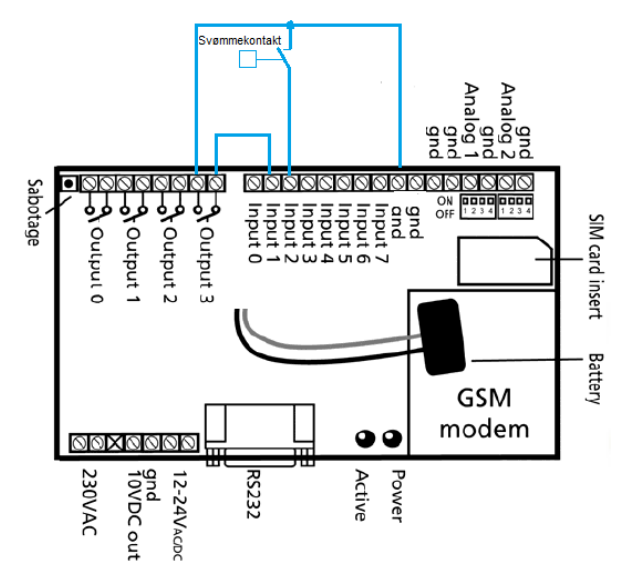

Svømmekontakt kobles til indgang 2 med Gnd som reference. Enhedens udgang 3 tilsluttes enhedens egen indgang 1.

### <span id="page-3-1"></span>**2. Elektriske opkobling boringer 1-5**

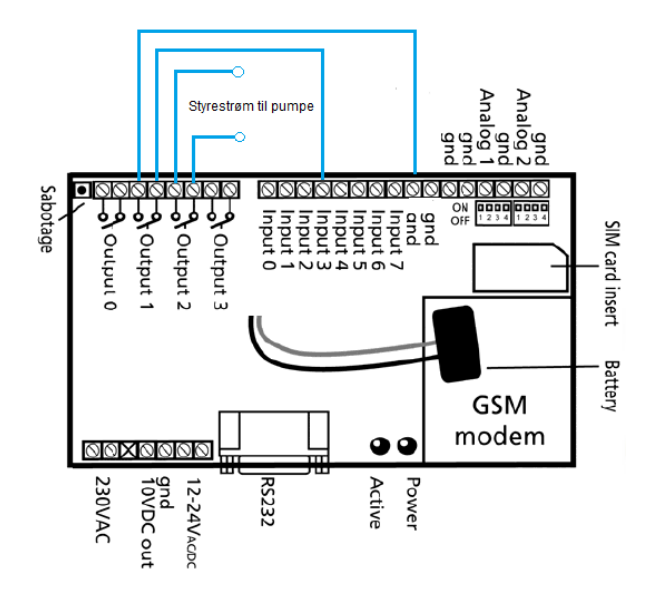

Udgangsrelæ 2 indsættes i styrekredsen for pumpen Enhedens udgang 1 tilsluttes enhedens indgang 3

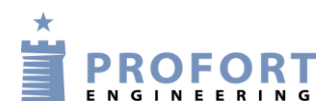

### <span id="page-4-0"></span>**3. Programmering – vandværkssiden.**

### <span id="page-4-1"></span>**3.1 Faneblad Modem**

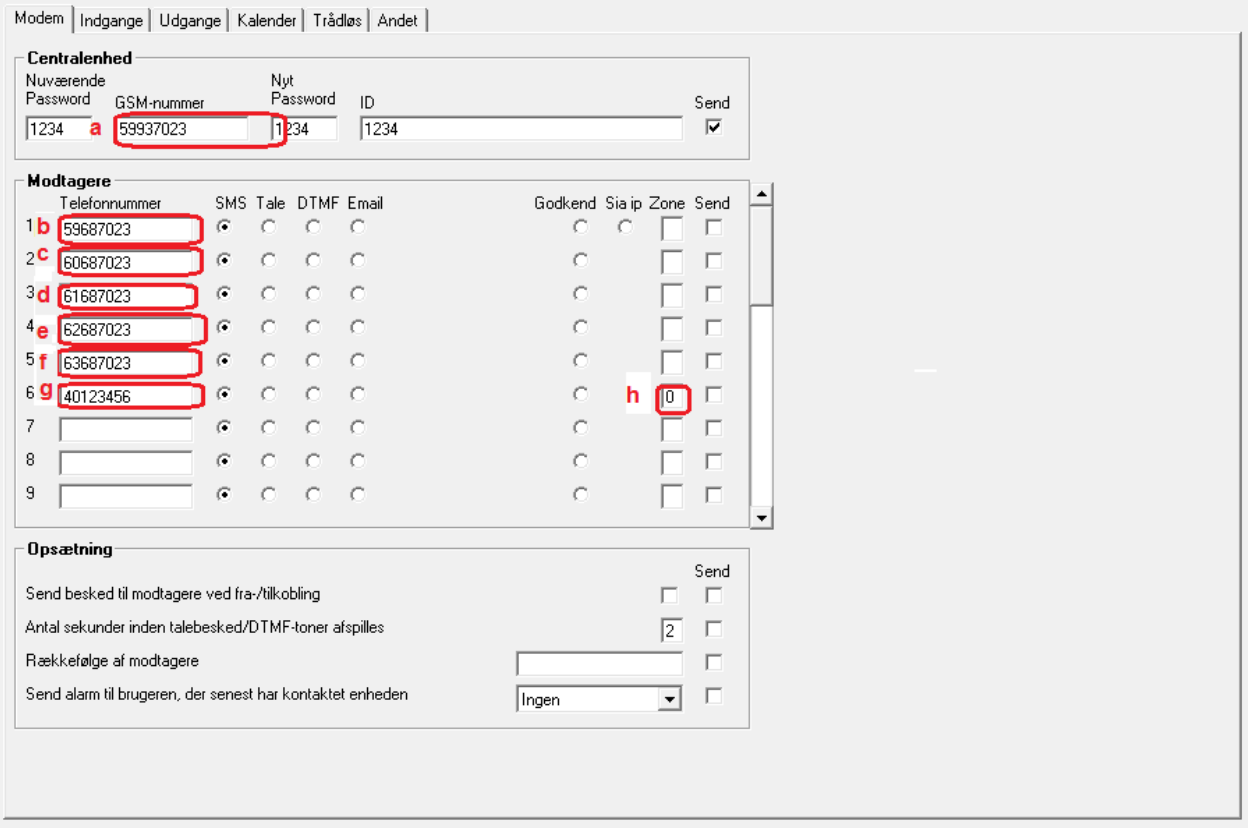

- a) Angiv enhedens eget tlf. nummer (Skriv evt. "Centralenhed" i ID feltet)
- b) Indtast GSM tlf numeret til Boring 1 som enheden skal ringe op til ved alarm
- c) Indtast GSM tlf numeret til Boring 2 som enheden skal ringe op til ved alarm
- d) Indtast GSM tlf numeret til Boring 3 som enheden skal ringe op til ved alarm
- e) Indtast GSM tlf numeret til Boring 4 som enheden skal ringe op til ved alarm
- f) Indtast GSM tlf numeret til Boring 5 som enheden skal ringe op til ved alarm
- g) Indsæt tlf nummer på teknisk personel som der skal ringes op ved alarm
- h) Sæt zonen til 0 (nul)

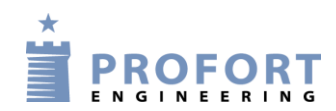

# <span id="page-5-0"></span>**3.2 Faneblad Indgange**

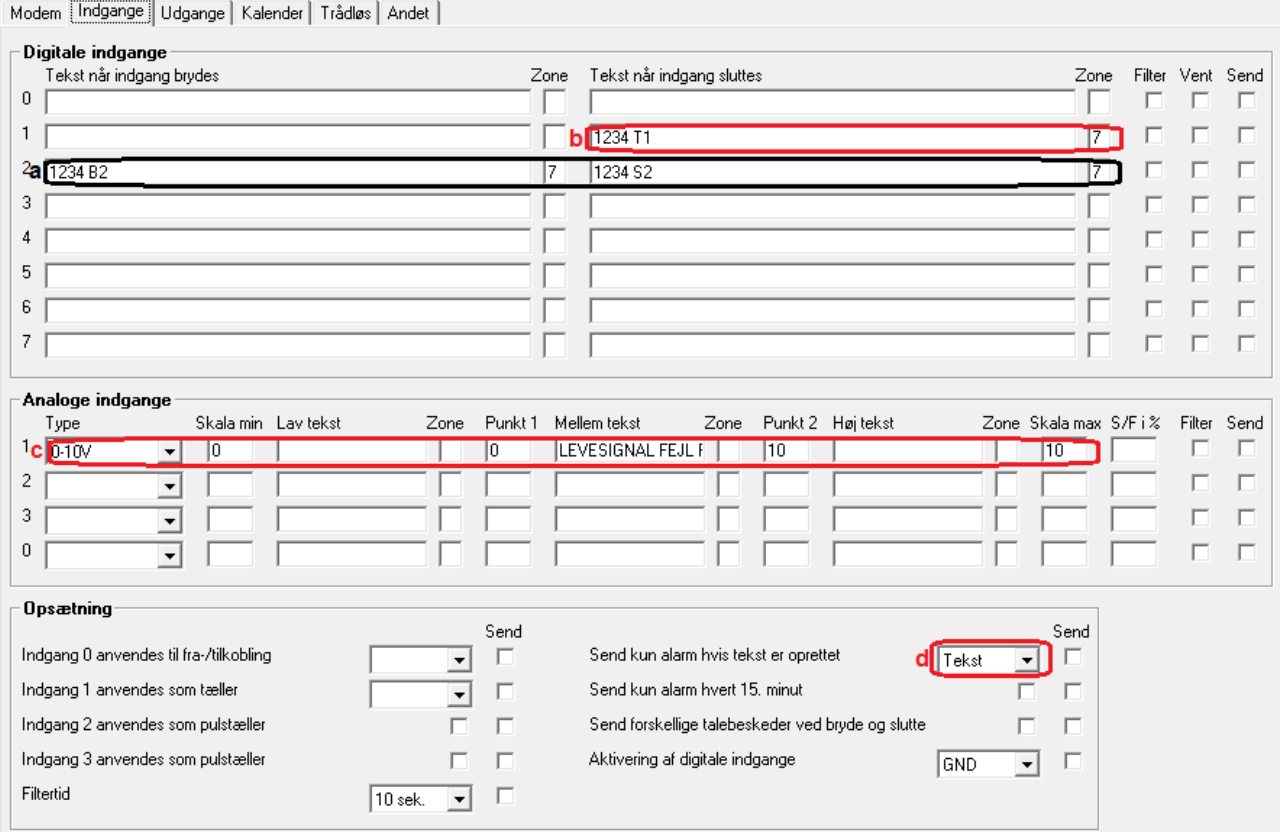

- a) Programmér indgang 2 som anvist Når indgang 2 brydes: Sendes 1234 B2 til samtlige boringer og indpumpninger til vandværkets reservoir stopper. Når indgang 2 sluttes: Sendes 1234 S2 til samtlige boringer og indpumpninger til vandværkets reservoir kan genstarter på den lokale automatik. Skiv 7 i begge Zone felter, således at service personel ikke kaldes op.
- b) Skriv 1234 T1 og modtagerens timer genstarter hvergang indgang 1 aktiveres. Skiv 7 i Zone, således at service personel ikke kaldes op.
- c) For analog indgang 1 skrives som anvist. Indgangen bliver kun brugt som en meddelseslinje for den gensidige parvise overvågning ved Mellemteksten:LEVESIGNAL FEJL BORING 1.
- d) Afvink "Tekst" i send kun alarm hvis tekst er oprettet

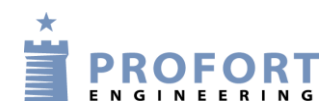

## <span id="page-6-0"></span>**3.3 Faneblad Modem**

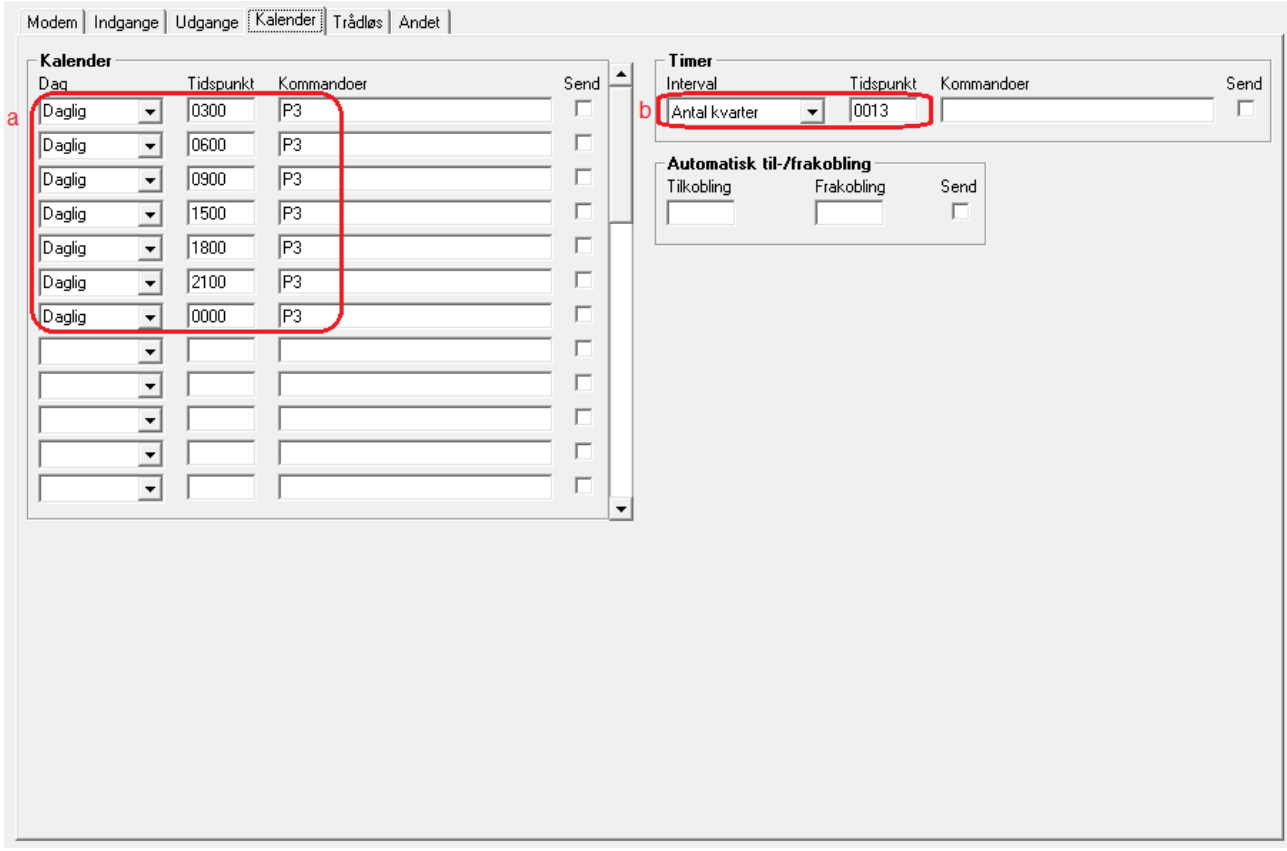

- a) Vælg "Daglig" for hver 3. time et SMS opkald til tilknyttet enhed j.f. opkaldslisten. I dette tilfælde aktiverer enheden SMS beskeder til GSM partneren i Boring 1 og nulstiller timerfunktionen i denne enhed. Bemærk der skal indlægges en passende tidsforskydning i forhold til den overvågede partner enhed!
- b) Udvælg "Antal kvarter" og angiv 0013 Hermed udmåler enheden 3 timer og et kvarter og udløser ved udløb en SMS besked til service personel ved beskeden " LEVESIGNAL FEJL PUMPEENHED"

Obs.

Der er plads til max 36 kalender aktiviter, hvorfor at det er muligt i stedet at overvåge gensidig pr hver 40. minut døgnet rundt. Minimumsresponstiden er således max 40 + 2 = 42 minuter

Bemærk at GSM abonnementet bør have frie SMS'er!

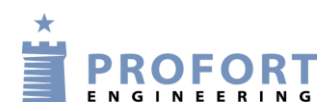

# <span id="page-7-0"></span>**3.4 Faneblad Andet**

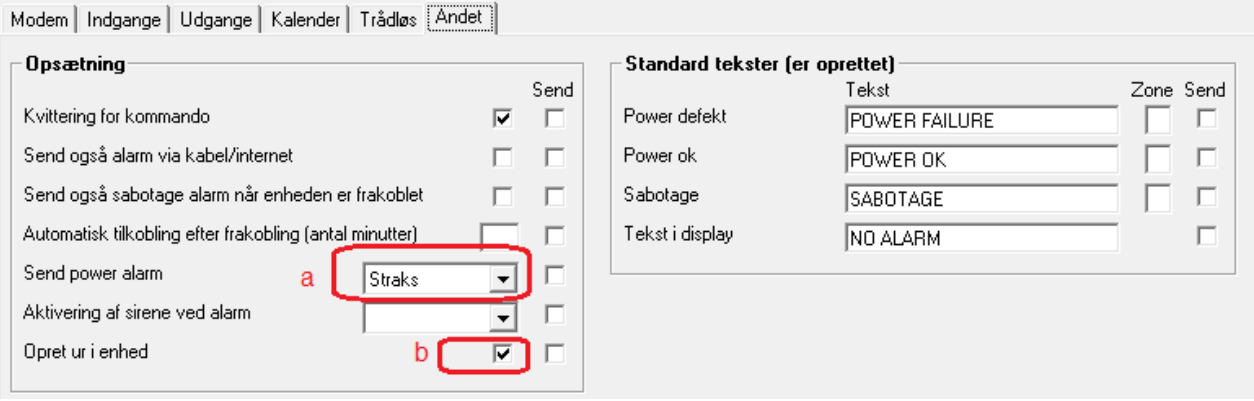

- a) Vælg "Straks" for power alarm. (Funktionen forudsætter installation af intern opladelig akku).
- b) Opret ur i enhed

## <span id="page-7-1"></span>**4. Programmering – Boring 1.**

### <span id="page-7-2"></span> **Faneblad Modem**

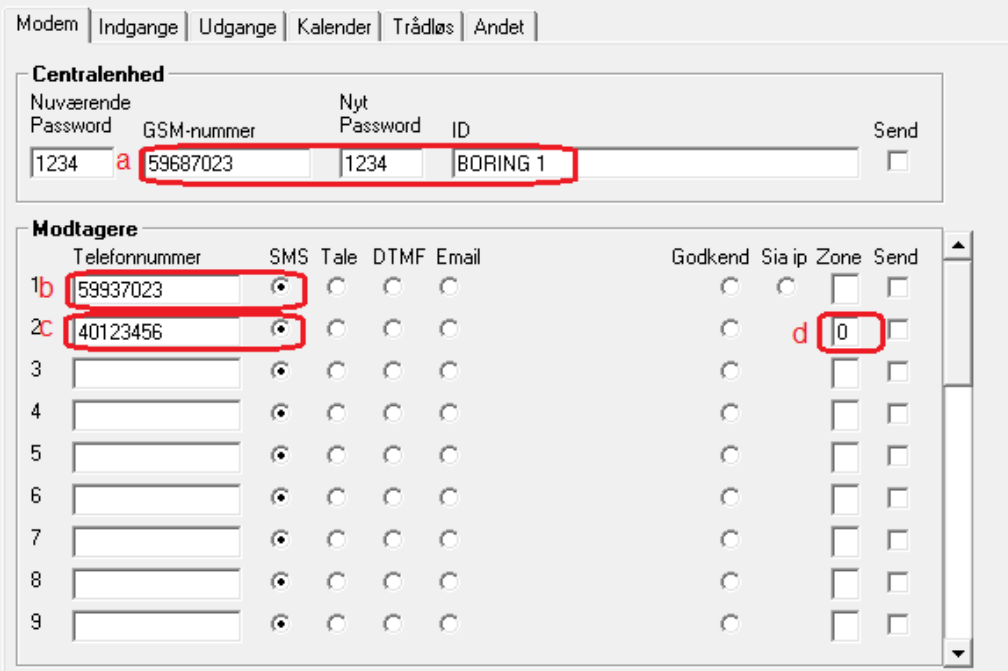

- a) Angiv enhedens eget tlf. nummer (skriv evt BORING 1 i ID feltet)
- b) Indtast GSM tlf. nummeret til vandværksenheden
- c) Indsæt tlf. nummer på teknisk personel, som skader skal ringes op ved allarm
- d) Sæt zonen til 0 (nul)

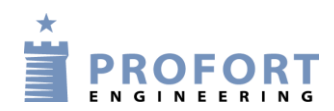

# <span id="page-8-0"></span>**5. Programmering – Boring 2.**

## <span id="page-8-1"></span> **Faneblad Modem**

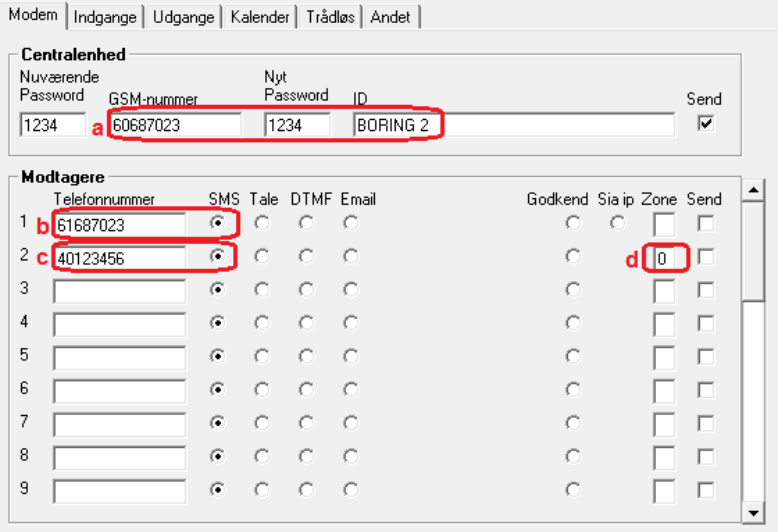

- a) Angiv enhedens eget tlf. nummer (skriv evt BORING 2 i ID feltet)
- b) Indtast GSM tlf. nummeret til Boring 3
- c) Indsæt tlf. nummer på teknisk personel, som der skal ringes op ved allarm
- d) Sæt zonen til 0 (nul)

### <span id="page-8-2"></span>**6. Programmering – Boring 3.**

### <span id="page-8-3"></span> **Faneblad Modem**

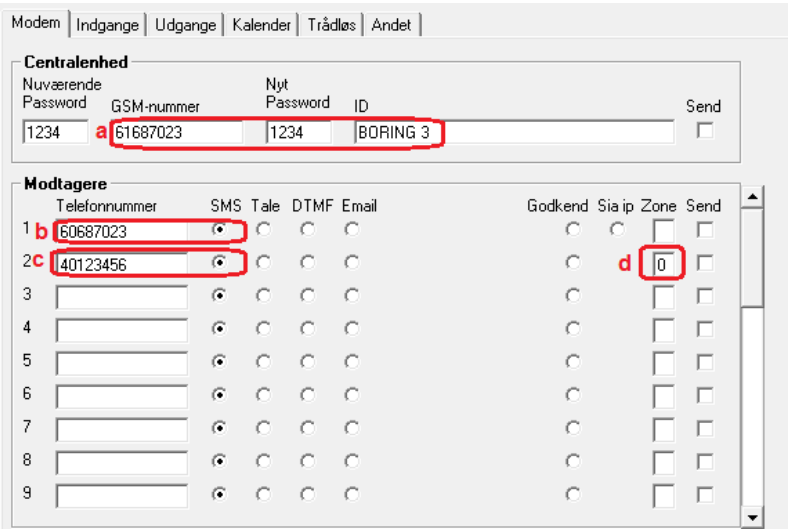

- a) Angiv enhedens eget tlf. nummer (skriv evt BORING 3 i ID feltet)
- b) Indtast GSM tlf. nummeret til Boring 2
- c) Indsæt tlf. nummer på teknisk personel, som der skal ringes op ved allarm
- d) Sæt zonen til 0 (nul)

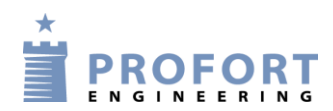

# <span id="page-9-0"></span>**7. Programmering – Boring 4.**

# <span id="page-9-1"></span> **Faneblad Modem**

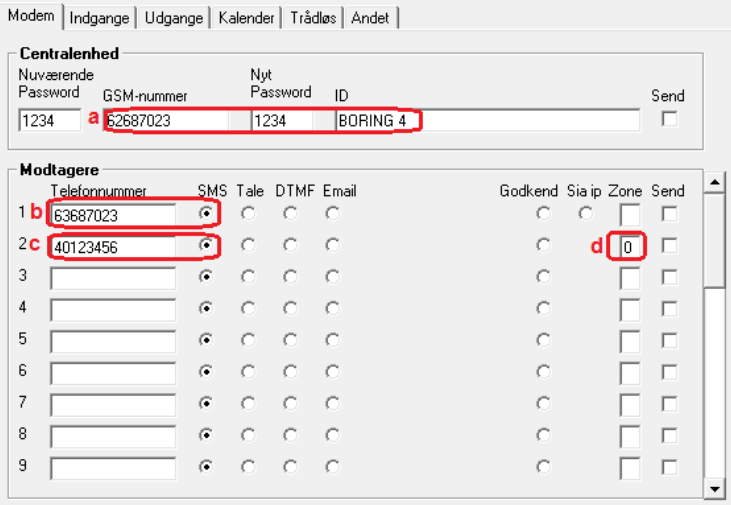

- a) Angiv enhedens eget tlf. nummer (skriv evt BORING 4 i ID feltet)
- b) Indtast GSM tlf. nummeret til Boring 5
- c) Indsæt tlf. nummer på teknisk personel, som der skal ringes op ved allarm
- d) Sæt zonen til 0 (nul)

## <span id="page-9-2"></span>**8. Programmering – Boring 5.**

### <span id="page-9-3"></span> **Faneblad Modem**

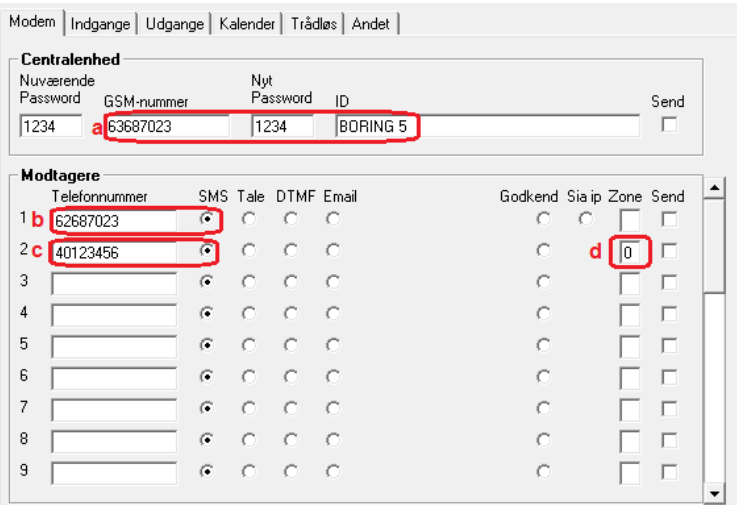

- a) Angiv enhedens eget tlf. nummer (skriv evt BORING 5 i ID feltet)
- b) Indtast GSM tlf. nummeret til Boring 4
- c) Indsæt tlf. nummer på teknisk personel, som der skal ringes op ved allarm
- d) Sæt zonen til 0 (nul)

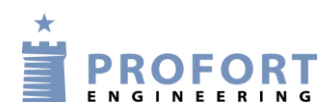

## <span id="page-10-0"></span>**9. Faneblad Indgange Boringer 1-5**

to a financial complete the contract of the state of the state of the state of the state of the state of the state of the state of the state of the state of the state of the state of the state of the state of the state of

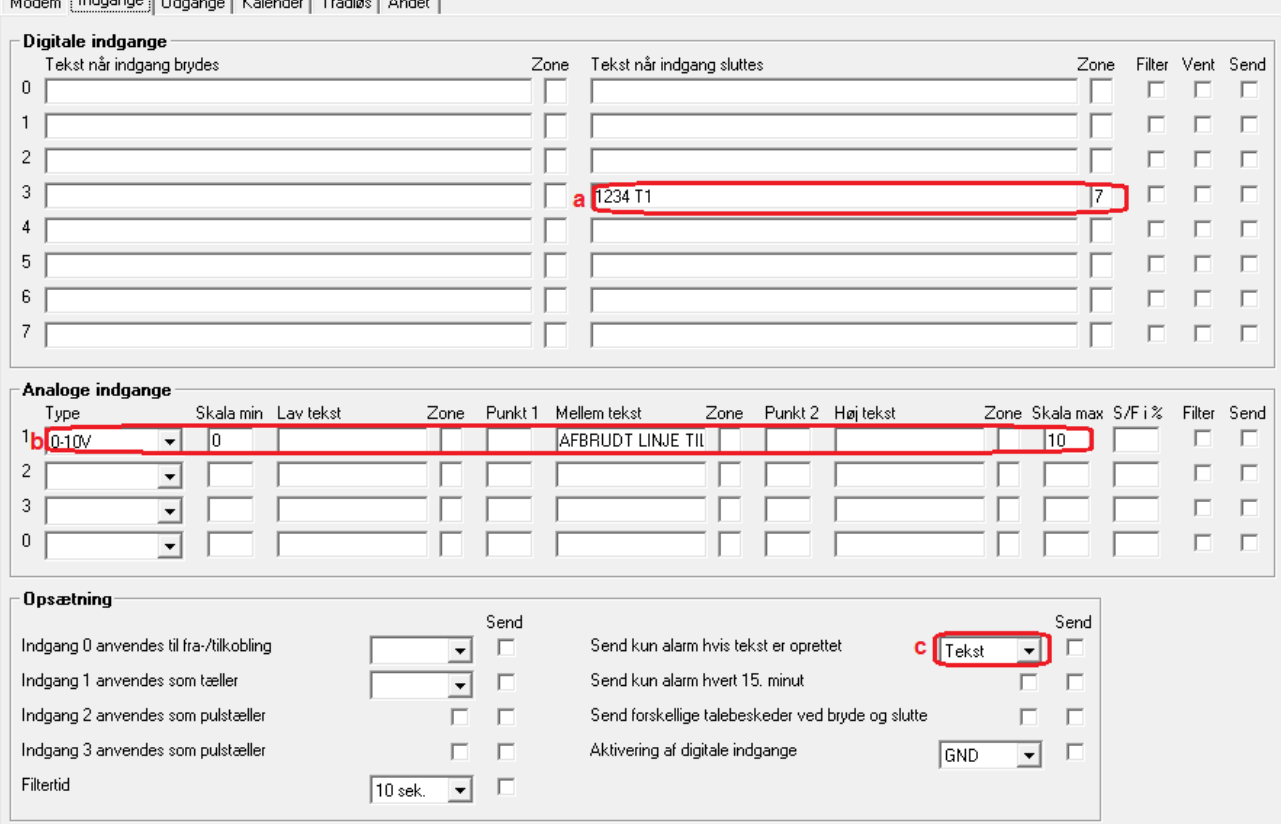

- a) Skriv 1234 T1 og modtagerens timer genstarter hvergang indgang 3 aktiveres af enhedens egen udgang 1. Skiv 7 i Zone således at service personel ikke kaldes op
- a) For analog indgang 1 skrives som anvist. Indgangen bliver kun brugt som en meddelseslinje for den gensidige parvise overvågning ved Mellemteksten:

Boring 1: AFBRUDT LINJE TIL TANKENHED

- Boring 2: AFBRUDT LINJE TIL BORING 3
- Boring 3: AFBRUDT LINJE TIL BORING 2
- Boring 4: AFBRUDT LINJE TIL BORING 5
- Boring 5: AFBRUDT LINJE TIL BORING 4
- b) Afvink " Tekst" i send kun alarm hvis tekst er oprettet

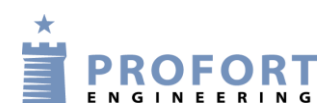

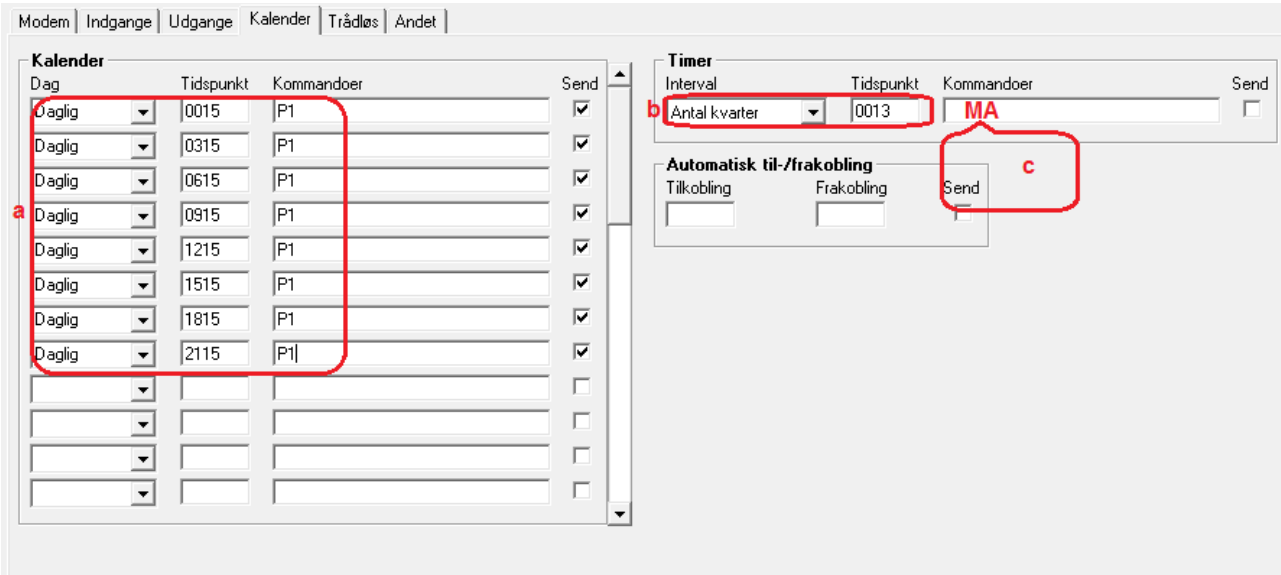

## <span id="page-11-0"></span>**10. Faneblad Kalender – Boringer 1, 3 og 5**

- a) Vælg daglig for hver 3. time et SMS opkald til tilknyttet enhed j.f. opkaldslisten. I dette tilfælde aktiverer enheden SMS beskeder til GSM partneren i vandværksenheden, Boring 2 eller Boring 4. Instruktionen nulstiller og genstarter timerfunktionen i disse enheder. Bemærk der skal indlægges en passende tidsforskydning i forhold til den overvågede partner enhed! Her er der valgt et kvarter.
- b) Udvælg "Antal kvarter" og angiv 0013 Hermed udmåler enheden 3 timer og et kvarter og udløser ved udløb en SMS besked til service personel ved beskeden "LEVESIGNAL FEJL TANKENHED" gældende for Boring 1
- c) Der skal ikke skrives nogen kommando i "Kommandoer"! (Ved blank kommando udføres MA pr automatik i baggrunden)

#### Obs.

Der er plads til max 36 kalender aktiviter, hvorfor at det er muligt i stedet at overvåge gensidig pr hver 40. minut døgnet rundt. Minimumsresponstiden er således max  $40 + 2 = 42$  minuter

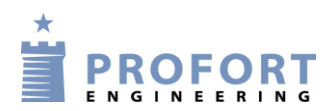

## <span id="page-12-0"></span>**11. Faneblad Kalender – Boringer 2 og 4**

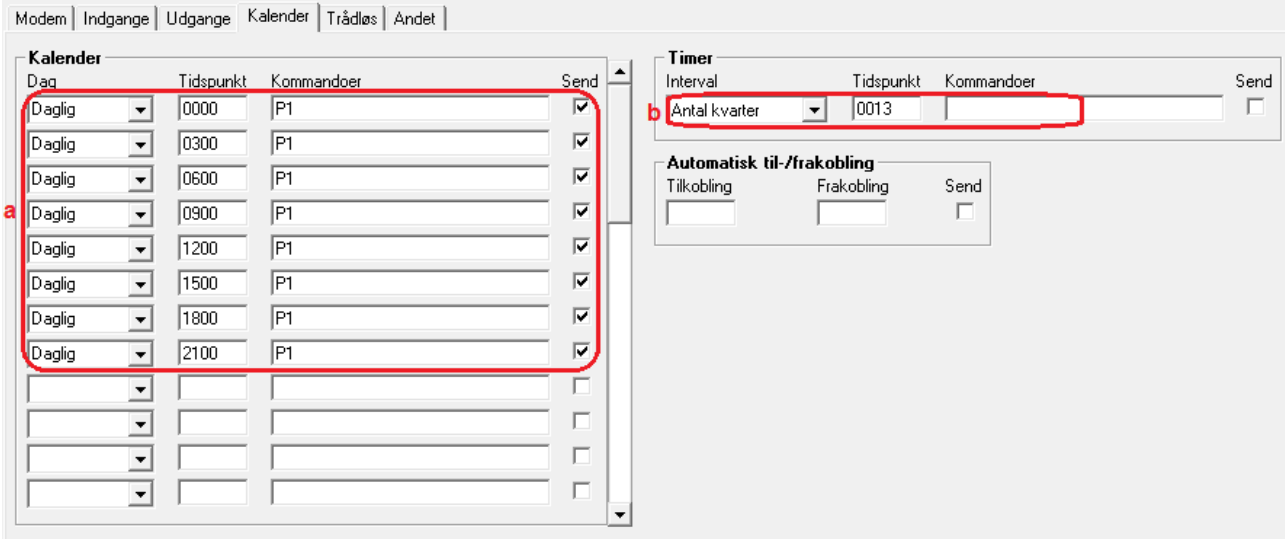

- a) Vælg daglig for hver 3. time et SMS opkald til tilknyttet enhed j.f. opkaldslisten. I dette tilfælde aktiverer enheden SMS beskeder til GSM partneren i Boring 3 eller Boring 5. Instruktionen nulstiller timerfunktionen i disse enheder. Bemærk der skal indlægges en passende tidsforskydning i forhold til den overvågede partner enhed! Her er der valgt et kvarter.
- b) Udvælg "Antal kvarter" og angiv 0013 Hermed udmåler enheden 3 timer og et kvarter og udløser ved udløb en SMS besked til service personel ved beskeden " LEVESIGNAL FEJL BORING".

Obs.

Der er plads til max 36 kalender aktiviter, hvorfor at det er muligt i stedet at overvåge gensidig pr hver 40. minut døgnet rundt. Minimumsresponstiden er således max  $40 + 2 = 42$  minuter

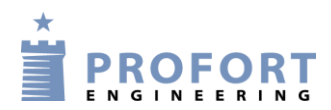

### <span id="page-13-0"></span>**12. Faneblad Andet - Boringer 1-5**

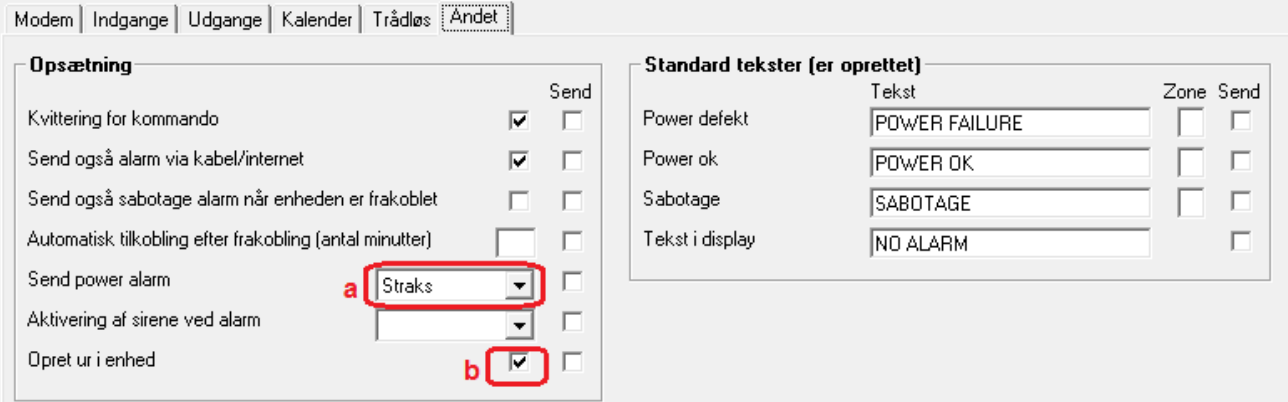

a) Vælg "Straks" for power alarm. (Funktionen forudsætter installation af intern opladelig akku).

 $\_$  ,  $\_$  ,  $\_$  ,  $\_$  ,  $\_$  ,  $\_$  ,  $\_$  ,  $\_$  ,  $\_$  ,  $\_$  ,  $\_$  ,  $\_$  ,  $\_$  ,  $\_$  ,  $\_$  ,  $\_$  ,  $\_$  ,  $\_$  ,  $\_$  ,  $\_$  ,  $\_$  ,  $\_$  ,  $\_$  ,  $\_$  ,  $\_$  ,  $\_$  ,  $\_$  ,  $\_$  ,  $\_$  ,  $\_$  ,  $\_$  ,  $\_$  ,  $\_$  ,  $\_$  ,  $\_$  ,  $\_$  ,  $\_$  ,

 $\_$  , and the contribution of the contribution of  $\mathcal{L}_1$  , and  $\mathcal{L}_2$  , and  $\mathcal{L}_3$  , and  $\mathcal{L}_4$  , and  $\mathcal{L}_5$  , and  $\mathcal{L}_6$  , and  $\mathcal{L}_7$  , and  $\mathcal{L}_8$  , and  $\mathcal{L}_7$  , and  $\mathcal{L}_8$  , and  $\mathcal{L}_9$  ,

 $\_$  , and the set of the set of the set of the set of the set of the set of the set of the set of the set of the set of the set of the set of the set of the set of the set of the set of the set of the set of the set of th

b) Opret ur i enhed

Go fornøjelse og tak fordi du valgte Profort

### <span id="page-13-1"></span>**Egne noter:**